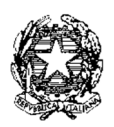

## ISTITUTO D'ISTRUZIONE SUPERIORE " *VERONA - TRENTO*"

I.T.T."VERONA TRENTO" -I.PIA."MAJORANA"

**MEIS027008 IST. D'ISTRUZ. SUPERIORE IITI "VERONA TRENTO" MESSINA**

Via U. Bassi Is. 148 - Tel. 090.29.34.854 - 090.29.34.070 - Fax 090.69.62.38 [MEIS027008@ISTRUZIONE.IT](mailto:MEIS027008@ISTRUZIONE.IT)

98123 **M E S S I N A**

 $\sim$ 

Circ. n. 53

**MESSINA** Prot. 0007924 del 22/10/2018  $04-01$  (Uscita)

LLS. "VERONA TRENTO" NAI PERSONALE DOCENTE AGLI ALUNNI ALLE FAMIGLIE PROPRIE SEDI

## **Oggetto: Entrata in vigore Orario Definitivo - comunicazioni**

Si informa che con l'entrata in vigore dell'Orario Definitivo da Lunedì 29 Ottobre verranno introdotte le seguenti novità :

- **Verrà raddoppiato il numero degli intervalli** così come richiesto dagli studenti nel corso dell'ultima Assemblea di Istituto. Al previsto intervallo dalle ore 11.05 alle ore 11.15 si aggiunge quello dalle ore 9.30 alle ore 9.40. Pertanto, al termine del primo e del secondo modulo, saranno effettuati dieci minuti di intervallo.
- **I Docenti comunicheranno ai referenti di plesso i tre moduli** (per cinque settimane) **in cui riceveranno le Famiglie**. I Docenti che operano su entrambe le sedi opteranno per una equa distribuzione o, in base alle necessità e alle esigenze, daranno maggior peso ad una delle due sedi. I Docenti con orario ridotto o con Cattedra Orario Esterna effettueranno un numero di ricevimenti rapportato al loro impegno in termini di orario di servizio.
- **All'interno del Portale Argo i Docenti dovranno:**
	- a) abilitare il servizio di ricevimento /annullamento prenotazione accedendo alla sezione Comunicazioni e, successivamente, cliccando sull'icona Ricevimento Docenti. In questo modo abiliteranno il servizio di prenotazione/ annullamento prenotazione mediante la posta elettronica E'necessario che venga inserita la disponibilità del Docente (periodica o singola), completa in ogni sua parte, al fine di ottenere un quadro esaustivo di richieste e annullamenti.
	- b) attivare e salvare le voci presenti all'interno della sezione Comunicazioni cliccando sull'icona Opzioni Famiglie nella sezione Parametri / Utility. In tale maniera renderanno visibili alle Famiglie i voti giornalieri, gli eventuali commenti ai voti da parte del Professore e le note sul registro elettronico.

IL Dirigente Scolastico

 Simonetta Di Prima Firma autografa sostituita a mezzo stampa ai sensi dell'art. 3 co. 2 del D. Lgs. n. 39/1993